# Orderful Authenticate an Connector Instance

Last Modified on 12/30/2019 9:16 pm EST

You can authenticate with Orderful to create your own instance of the Orderful connector through the UI or through APIs. Once authenticated, you can use the connector instance to access the different functionalities offered by the platform.

### **Authenticate Through the UI**

Use the UI to authenticate with Orderful and create a connector instance as described in Authenticate a Connector Instance (UI). In addition to the instance name, you will need the Orderful API key as identified in Orderful API Provider Setup.

After successfully authenticating, we give you several options for next steps.Make requests using the API docs associated with the instance, map the instance to a common resource, or use it in a formula template.

# Authenticate Through API

Authenticating through API is as simple as providing the necessary authentication parameters in the request body in order to Authenticate the connector instance.

# Authenticating the Connector Instance

Use the *linstances* endpoint to authenticate with Orderful and create a connector instance. If you are configuring events, see the Orderful Events documentation.

 Note: The endpoint returns a connector token upon successful completion. Retain the token for all subsequent requests involving this connector instance.

To create a connector instance:

Construct a JSON body as shown below (see Parameters):

```
"event.vendor.type": "polling",
    "event.poller.configuration": "{\"transactions\":{\"url\":\"/hubs/edi/t
ransactions?where=dateFrom='${gmtDate:yyyy-MM-dd'T'HH:mm:ss.SSS'Z'}'\",\"id
Field\":\"id\",\"datesConfiguration\":{\"updatedDateField\":\"latestRevisio
nAt\",\"updatedDateFormat\":\"yyyy-MM-dd'T'HH:mm:ss.SSS'Z'\",\"updatedDateT
imezone\":\"GMT\",\"createdDateField\":\"createdAt\",\"createdDateFormat\":
\"yyyy-MM-dd'T'HH:mm:ss.SSS'Z'\",\"createdDateTimezone\":\"GMT\"}}}",
    "orderful.api.key": "ODiblY1Zok6MTrbcuvsEM49iIKkPPhD1qfb7kuJ8"
```
Call the following, including the JSON body you constructed in the previous step:

POST /instances

**O** Note: Make sure that you include the User and Organization keys in the header. For more information, see Authorization Headers, Organization Secret, and User Secret.

 $\bullet$  Locate the  $\,$  token and id in the response and save them for all future requests using the connector instance.

#### Example cURL

```
curl -X POST "https://api.openconnectors.us2.ext.hana.ondemand.com/elements
-H "Authorization: User , Organization " \
-H "Content-Type: application/json" \
-d
 "name": "",
   "orderful.api.key": "ODiblY1Zok6MTrbcuvsEM49iIKkPPhD1qfb7kuJ8"
```
### **Parameters**

API parameters not shown in SAP Cloud Platform Open Connectors are in

code formatting .

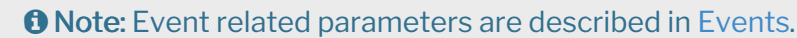

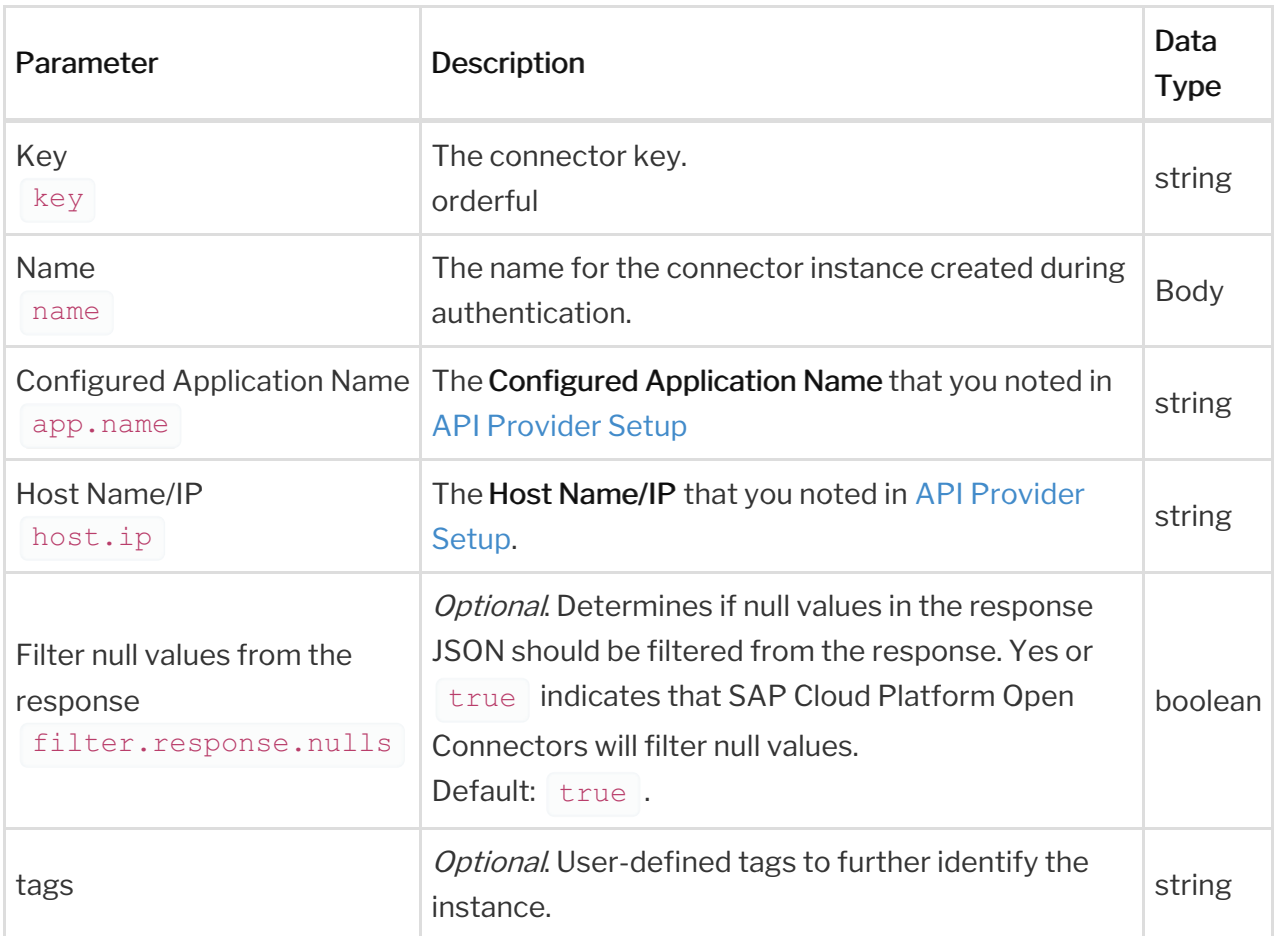

## **Example Response**

```
"id": 6932,
 "key": "orderful",
 "description": "Add an Orderful instance to connect your existing Orderfu
l account to the EDI Hub allowing you to create transactions for trading wi
th Orderful. You will need an Orderful API Key to add an instance",
  "image": "https://images.cloudelements.io/orderful201811131702.png",
  "active": true,
  "typeOauth": false,
  "configuration": {
     "id": 99550,
     "key": "orderful.api.key",
     "description": "API Key provided from Orderful ",
     "companyConfig": false,
     "displayOrder": 1,
     "type": "TEXTFIELD_64",
  "bulkDownloadEnabled": false,
  "bulkUploadEnabled": false,
  "extended": false,
  "useModelsForMetadata": true,
  "protocolType": "http",
```